**Uptime Gadget Crack [April-2022]**

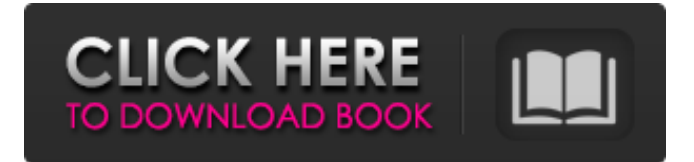

### **Uptime Gadget Crack + With Key Free Download (Final 2022)**

Uptime Gadget is a very small tool that shows the time in the last computer shutdown. You can set it to run in the background or on system tray, and it shows the elapsed time since the last computer shutdown or reboot. You can set the time it shows in 24, 12 or 6 hours, as well as since the last login. Uptime Gadget is easy to set up and use. Uptime Gadget is a very small tool that shows the time in the last computer shutdown. You can set it to run in the background or on system tray, and it shows the elapsed time since the last computer shutdown or reboot. You can set the time it shows in 24, 12 or 6 hours, as well as since the last login. Uptime Gadget is easy to set up and use. In addition to the time since the last reboot, the tool reports and shows the current uptime of your computer, as well as the number of user-suspends and userlogouts (both logged in and logged out). Uptime gadget review Uptime gadget download Uptime gadget description Uptime gadget installation Uptime gadget removal Uptime gadget settings Uptime gadget startup Uptime gadget technical specifications Uptime gadget features Uptime gadget advantages Uptime gadget disadvantages Uptime gadget installation method How to make a Uptime Gadget How to install a Uptime Gadget How to remove a Uptime Gadget How to create a Uptime Gadget Uptime Gadget features: Uptime Gadget has a very simple interface. It's window can be moved by a small mouse cursor. Uptime Gadget has only a few options, which are set by default: - The time format: 24 hours, 12 hours or 6 hours, - The number of days to show: the number of days since the last restart or last log in, - The time format after the last restart or last log in: 24 hours, 12 hours or 6 hours. Uptime Gadget installation: Open Uptime Gadget gadget in the folder where you've unpacked it. Double-click Uptime Gadget.conf to open the configuration file in Notepad. Edit the configuration file in Notepad: - Change the startup mode to  $0.$  - Change the idle time min and idle time max to  $0.$  - Change

### **Uptime Gadget Crack (Updated 2022)**

Uptime Gadget Crack Mac is a very small desktop gadget that shows time since the last computer shutdown. It is very easy to install and set up. The tool does not comprise any special settings, so it can be used with confidence even by people with no experience with computer software. The interface is made of a very small frame that you can move to any position on the screen using the mouse cursor. Thanks to builtin Windows features, you can set the window to stay on top of other apps, as well as change its opacity level by choosing a preset value ranging between 20% and 100%. It is non-intrusive, enabling you to work in other applications at the same time without a problem. Uptime Gadget shows the current uptime expressed in number of days, hours, minutes and seconds. As you have probably suspected, it shows data in real-time mode. The app does not include any options of its own. Since this is a Windows gadget, Uptime Gadget runs on a very small amount of CPU and RAM, which means that it does not affect the computer's overall performance. It did not cause the operating system to hang, crash or pop up error dialogs during our evaluation. In conclusion, Uptime Gadget comes in handy whenever you want to know your computer's uptime, especially when leaving it turned on and unattended, in order to identify automatic restarts (e.g. Windows updates) or find out if someone else has been tinkering with power options. Many of us simply leave our computers on, day or night, and never think about it until there is a problem. When that happens, you don't want to have to log in, open your files, and then find something to fix the problem. Uptime Gadget solves these problems and it's easy to configure and use. Uptime Gadget is designed to be unobtrusive and easy to set up and use. It displays your computer's uptime in a simple, light-weight frame that you can move around the desktop. Uptime Gadget will open at startup and will show the uptime of your computer. You can use a hotkey to toggle the window on and off with the keyboard. You can also configure the window to allow it to be on top of other applications or you can configure it to be semi-transparent, which decreases the amount of resources your computer is using. Additionally, Uptime Gadget will set its own popup message to 09e8f5149f

## **Uptime Gadget Crack+ Serial Key**

Uptime Gadget is a gadget for showing the time that has passed since your last shutdown of the computer. Have you ever left the computer turned on and unattended, only to return home and find it not there anymore? Have you ever had the screen go black and you suspect it may be due to an automatic restart? Have you ever found that your computer was under a brute force attack that would likely have been detected by Uptime Gadget? If you answered yes to any or all of these questions, then you need Uptime Gadget. Uptime Gadget does not have any user settings at all. The program runs in the background, receiving data about the status of your computer at regular intervals (about every five minutes, but that is entirely configurable). Uptime Gadget can be set to display the time elapsed since the last shutdown in a number of different formats, so you can keep your users informed without having to annoy them with statistics or any other UI clutter. Here is a list of the different formats that Uptime Gadget supports: Uptime Gadget Features: Uptime Gadget is the simplest of all gadgets, with a feature-rich interface and no user settings to deal with. It does not include any options of its own either, and it is completely customizable so you can look the way you like. It comes with a very smooth interface that gives you an easy access to all of the options. The gadget's frame can be moved anywhere on the screen using the mouse cursor. It is the first gadget with this option. The gadget has a built-in dock to keep it in a single point on the desktop. Uptime Gadget runs on a small, stable and well-tested library. Uptime Gadget Limitations: Although Uptime Gadget is the easiest gadget to use, there are some restrictions that you should consider. The gadget is not available in the Windows operating system yet, but it will be later. There is no way to customize Uptime Gadget's appearance. The gadget uses up to 10 MB of RAM because it is a Windows gadget that runs in the Windows system context. You can fix this issue by running the gadget from a different Windows account. You will be notified about the device's restarts with a small icon in the system tray that will appear for about a minute. If you just want to check your computer's uptime and don't care about the rest of the specs, U

### **What's New in the?**

Uptime Gadget Free Uptime Gadget is a very small desktop gadget that shows time since the last computer shutdown. It is very easy to install and set up. The tool does not comprise any special settings, so it can be used with confidence even by people with no experience with computer software. The interface is made of a very small frame that you can move to any position on the screen using the mouse cursor. Thanks to built-in Windows features, you can set the window to stay on top of other apps, as well as change its opacity level by choosing a preset value ranging between 20% and 100%. It is non-intrusive, enabling you to work in other applications at the same time without a problem. Uptime Gadget shows the current uptime expressed in number of days, hours, minutes and seconds. As you have probably suspected, it shows data in real-time mode. The app does not include any options of its own. Since this is a Windows gadget, Uptime Gadget runs on a very small amount of CPU and RAM, which means that it does not affect the computer's overall performance. It did not cause the operating system to hang, crash or pop up error dialogs during our evaluation. In conclusion, Uptime Gadget comes in handy whenever you want to know your computer's uptime, especially when leaving it turned on and unattended, in order to identify automatic restarts (e.g. Windows updates) or find out if someone else has been tinkering with power options. As a Universal Windows app, you can install Uptime Gadget on devices from Surface 2 to Surface 3.As semiconductor memory devices such as a dynamic random access memory (DRAM) become more highly integrated, reduction of a cell size is progressing, and bit lines with a lower interconnection resistance and a higher capacity are being developed. In a DRAM, a contact hole for forming the bit lines is required to be densely formed in a region where a memory cell is formed, and the contact hole is required to be as deep as possible in order to increase a capacity of the bit lines. As shown in FIG. 1, a process for forming a contact hole using a conventional method will now be explained. A bit line lower structure film is formed over a semiconductor substrate 10 on which a cell array is formed and a peripheral circuit is formed, and a pad oxide film 20 and a pad nitride

# **System Requirements For Uptime Gadget:**

Windows 7, 8 or 10: 64-bit DirectX 11 4GB RAM 10GB HDD Controller Type and Controls Steering wheel D-Pad Controller rotation and directional inputs Action buttons Knife and bomb Prism and shield Triangle button Cross button Circle button Square button R2 button L2 button

Related links:

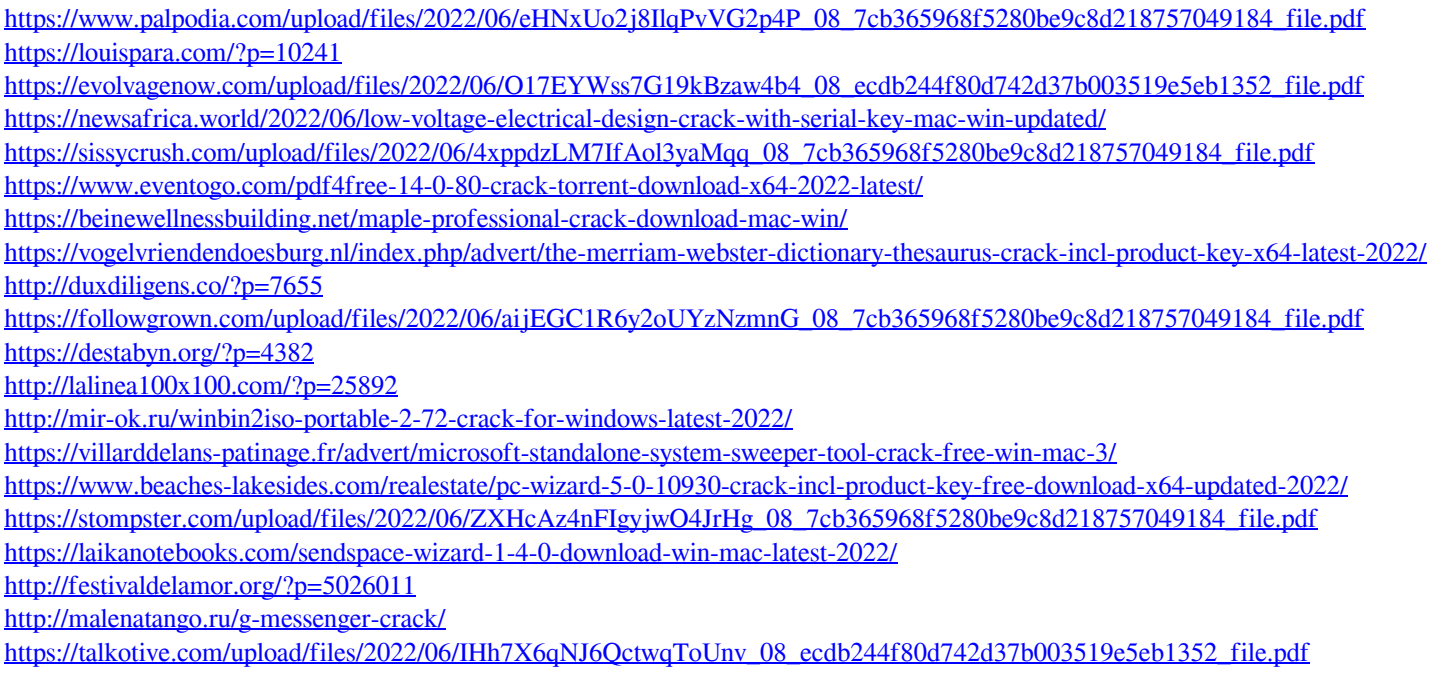